# **5 ZOZNAMY S ODRÁŽKAMI A ČÍSLOVANÉ ZOZNAMY**

V html rozlišujeme tri druhy zoznamov, my si ukážeme len dva z nich: zoznamy s odrážkami a číslované zoznamy. Ich príklady môžeme vidieť na obrázku 5.1.

Číslovaný zoznam: Zoznam s odrážkami: 1. Bratislava · Dunaj 2. Košice  $\bullet$  Váh  $\bullet$  Hron 3. Prešov 4. Banská Bystrica **Obrázok 5.1 Zobrazenie zoznamu s odrážkami a číslovaného zoznamu v prehliadači.**

# **5.1 Zoznamy s odrážkami**

# *ÚLOHA 5.1* V editore JSFiddle vložte do časti HTML nasledujúci zdrojový kód. <body> Prísady na pizzu:  $\langle 11 \rangle$  <li>šunka</li> <li>syr</li> <li>kukurica</li> <li>olivy</li>  $\langle$ /ul> </body> **a)** Zmeňte text olivy na artičoky. Ako sa zmenila stránka? **b)** Za riadok <li>syr</li> pridajte nový riadok <li>saláma</li>. **c)** Zmažte riadok <li>kukurica</li>. **d)** V riadku <li>syr</li> zmažte slovo *syr*. **e)** Vedeli by ste sformulovať, aký význam má element <li></li>? **f)** Zmažte značky <ul> a </ul>. Aký význam má element <ul></ul>?

Zoznam s odrážkami definujeme pomocou elementu <ul></ul>. Vnútri tohto elementu musia byť všetky prvky zoznamu, ktoré definujeme pomocou elementu <li></li>.

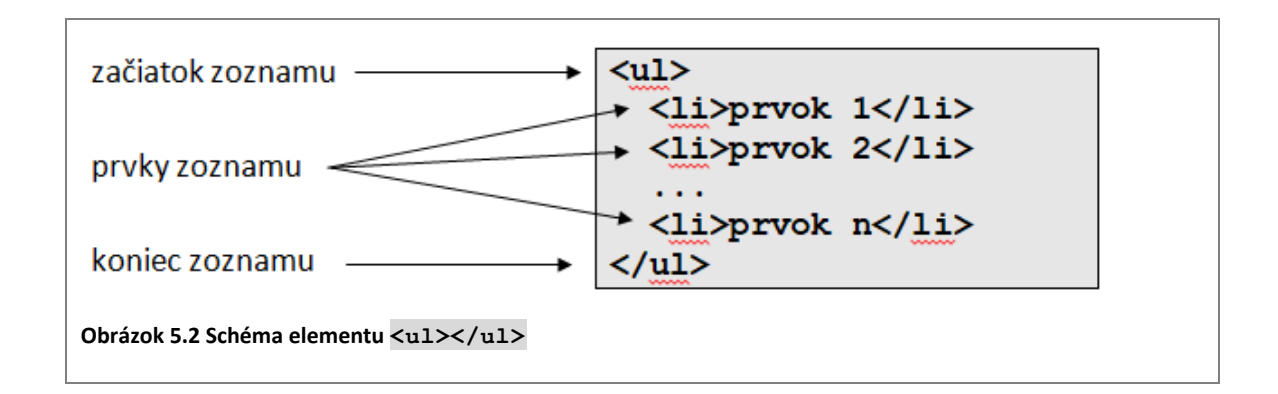

Vnútri elementu <ul></ul> môžu byť len elementy <li></li>, žiadne iné. V rámci elementov  $\langle$ li $\rangle$  /li $>$ už môžeme používať aj iné elementy.

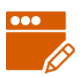

# *PRÍKLAD 5.2*

Otvorme súbor 05/index.html. V zdrojovom kóde zmeňme odsek s ponukou pízz na zoznam s odrážkami.

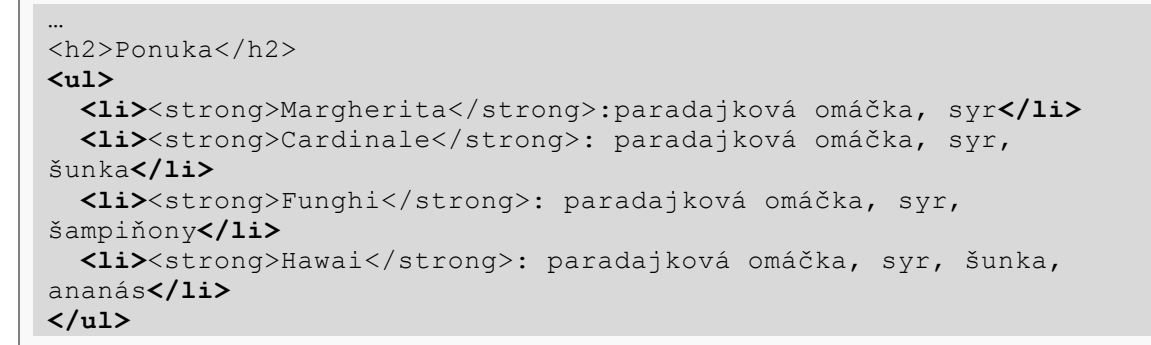

Výsledok by mal vyzerať ako na obrázku:

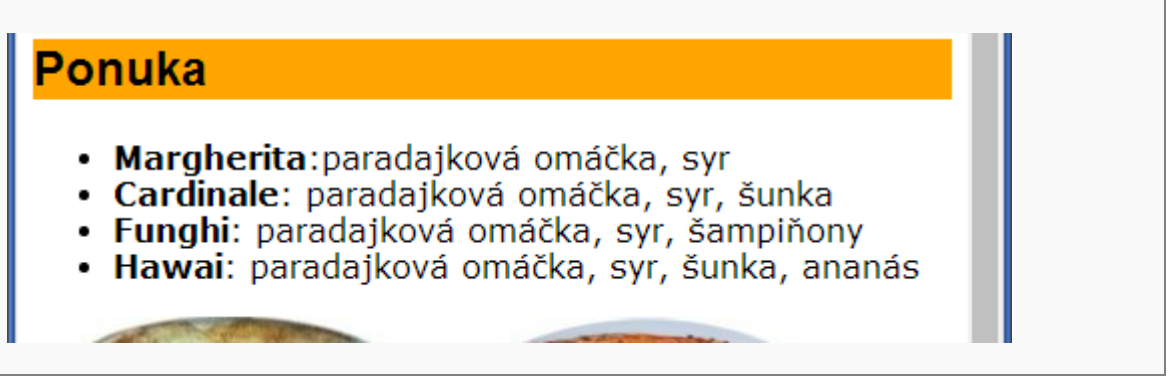

Zoznam s odrážkami používame vtedy, keď nám na poradí jednotlivých prvkov v zozname nezáleží (v angličtine sa mu hovorí *unordered list*).

Prvkami zoznamu môžu byť nielen texty, ale aj obrázky, či kombinácia obrázkov a textu. Vždy však musia byť definované **vnútri elementu** <li></li>.

# *PRÍKLAD 5.3*

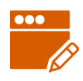

Na stránke IT Pizza pridajme do odrážky Margherita obrázok pizze Margerita. Element <img> s príslušným obrázkom sa už v zdrojovom kóde nachádza, stačí, ak ho presunieme do správneho elementu <li>.

```
<li><strong>Margherita</strong>:paradajková omáčka, syr <img 
src="obrazky/margerita.jpg" alt="pizza margherita" width="165" 
height="124" title="pizza margherita"></li>
```
# *ÚLOHA 5.4*

Na stránke IT Pizza doplňte obrázok príslušnej pizze do každej odrážky (kódy elementov <img> sú v súbore index.html už vytvorené, stačí ich presunúť na správne miesta). Upravte zdrojový kód tak, aby sa obrázok pizze zobrazoval pod textom ako na vidíme obrázku (pomôcka: využite element <br>).

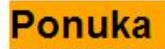

Margherita: paradajková omáčka, syr

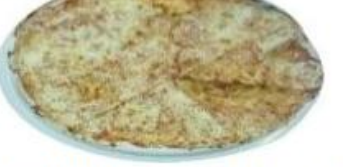

Cardinale: paradajková omáčka, syr, šunka

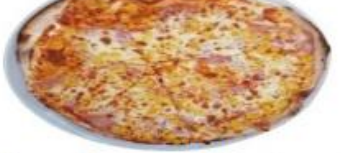

Funghi: paradajková omáčka, syr, šampiňony

# **5.2 Číslované zoznamy**

# *ÚLOHA 5.5*

V online editore JSFiddle zmeňte značky <ul></ul> na značky <ol>, </ol> (Ak ste medzitým editor zavreli, otvorte ho a skopírujte doň kód z úlohy 5.1). Čo sa zmenilo?

Číslovaný zoznam definujeme pomocou elementu <ol></ol>. Vnútri tohto elementu musia byť všetky prvky zoznamu, ktoré definujeme pomocou elementu  $\langle$ 1i> $\langle$ /1i>.

Zoznam s číslami používame vtedy, keď nám **záleží na poradí** prvkov v zozname (v angličtine sa mu preto hovorí *ordered list*). Okrem čísel môžeme na označenie poradia použiť aj písmená (napr. a, b, c, …, resp. A, B, C, …), či rímske číslice.

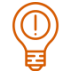

#### *PRÍKLAD 5.6*

V zozname z *úlohy 5.5* chceme na určenie poradia namiesto čísel použiť písmená. Pridáme elementu <ol> atribút type s hodnotou a.

```
<body>
   Prísady na pizzu:
   <ol type="a">
     <li>šunka</li>
     <li>syr</li>
     <li>kukurica</li>
     <li>olivy</li>
   </ol>
</body>
```
Výsledok vidíme na obrázku:

Prisady na pizzu:

a. šunka

b. syr

c. kukurica

d. olivy

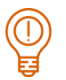

#### *ÚLOHA 5.7*

V kóde zpríkladu 5.6 meňte hodnotu atribútu type postupne na "a", "i", "I" a pozorujte zmeny na stránke.

V nasledujúcej tabuľke uvádzame zoznam a popis atribútov, pomocou ktorých vieme nastaviť základné vlastnosti číslovaného zoznamu.

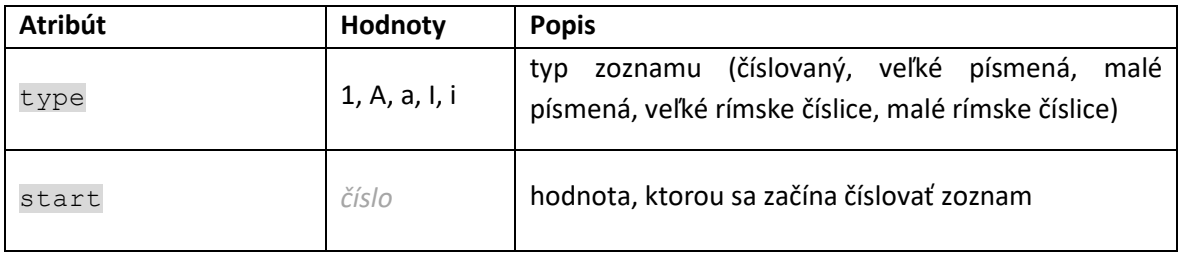

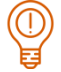

### *ÚLOHA 5.8*

Vyskúšajte si použitie atribútu start pre element <o1>. Skúšajte v kombinácii s rôznymi hodnotami atribútu type.

Pridajte elementu <ol> atribút start s hodnotou 3.

Upravte element <ol> tak, aby sa zoznam zobrazoval ako na obrázku:

Prisady na pizzu:

- E. šunka
- F. syr
- G. kukurica
- H. olivy

# **5.3 Viacúrovňové zoznamy**

Zoznamy aj ich prvky sú blokové elementy. Jednotlivé prvky zoznamu (t.j. obsah elementu <li></li>) môžeme formátovať (napr. pomocou riadkových elementov strong, em, br), aj do nich vkladať ďalšie bloky, napr. odseky, nadpisy, ďalšie zoznamy.

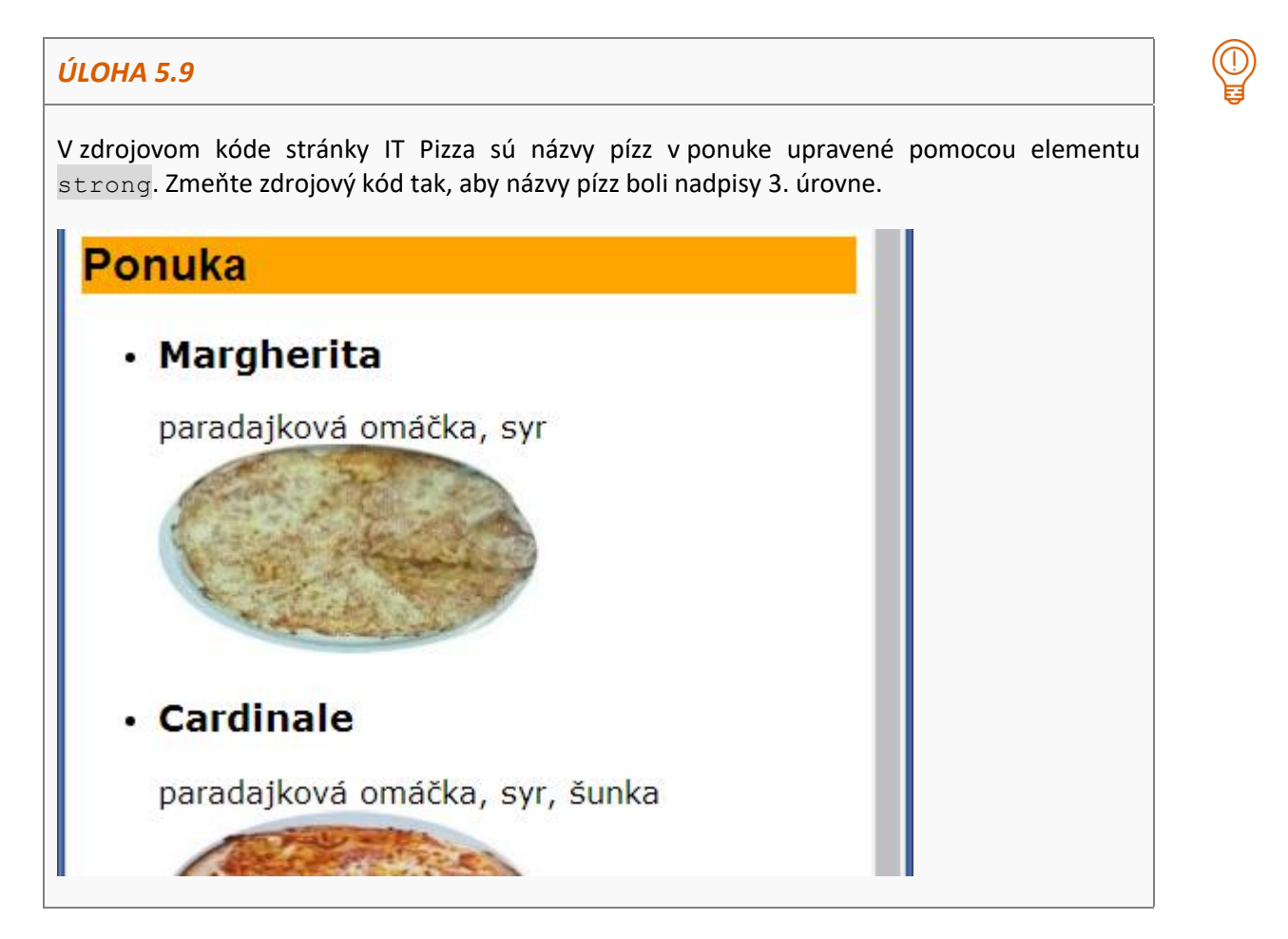

Ak prvkom zoznamu je ďalší zoznam, vzniká nám tzv. dvojúrovňový zoznam, ako napr. na obrázku:

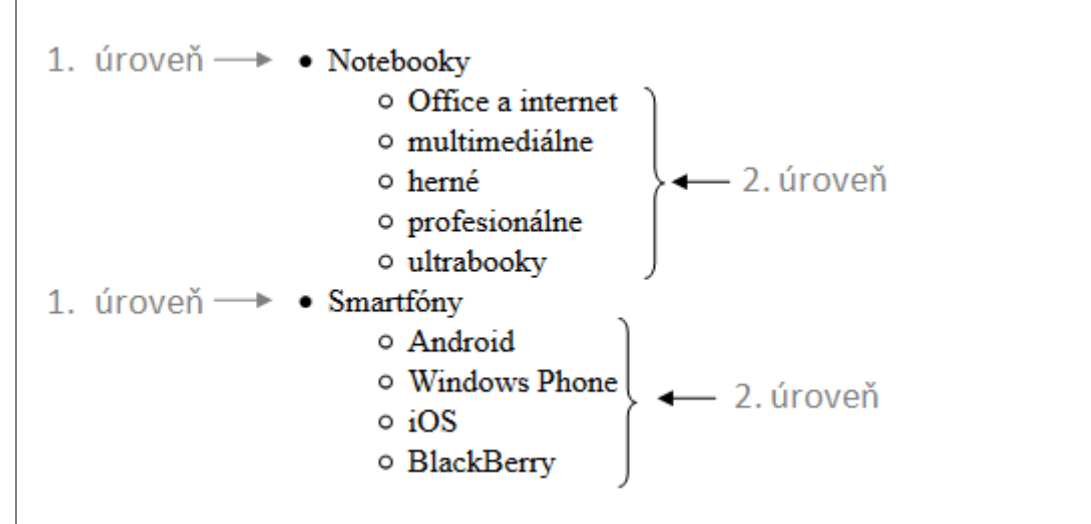

**Obrázok 5.3 Ukážka dvojúrovňového zoznamu.**

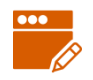

#### *PRÍKLAD 5.10*

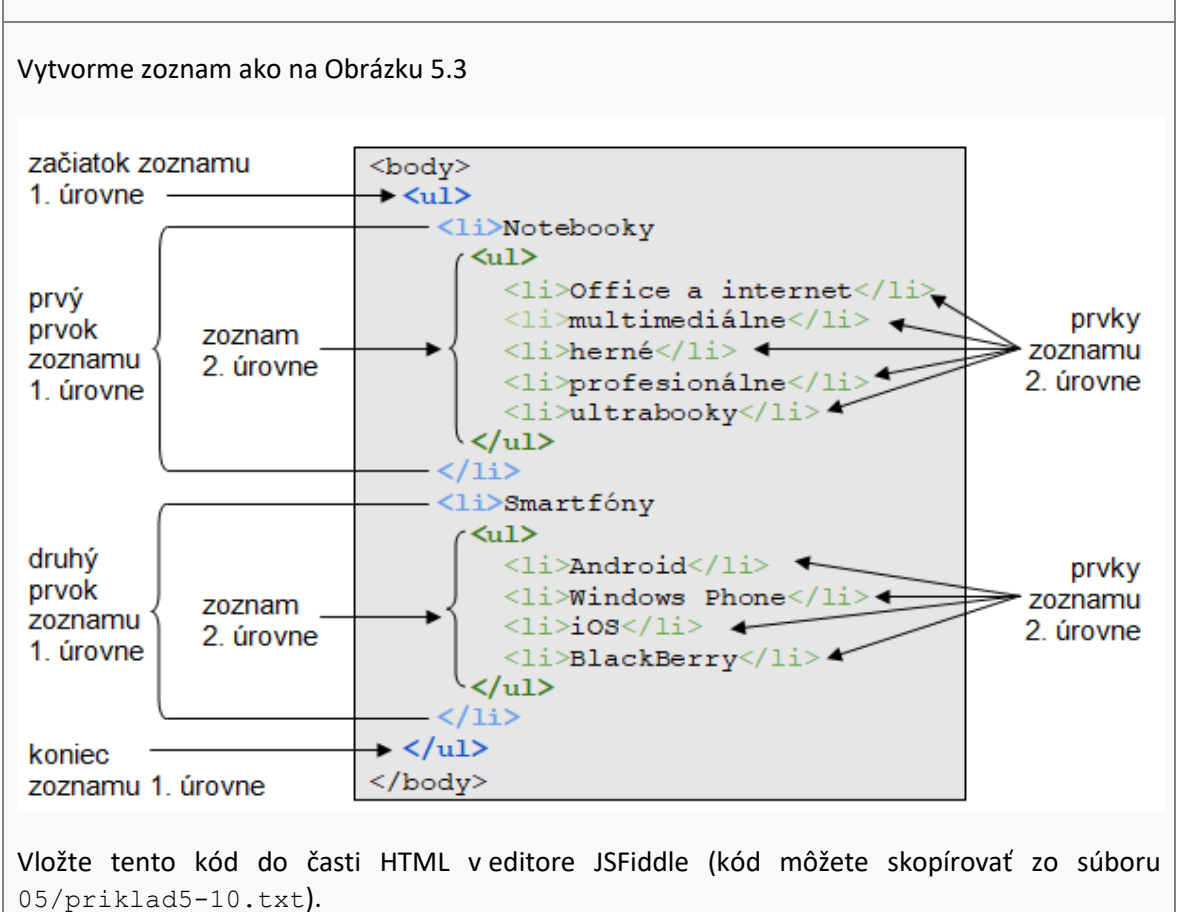

# *ÚLOHA 5.11*

Do zoznamu z predchádzajúceho príkladu:

- pridajte prvok *mini notebooky* do zoznamu notebookov,
- pridajte prvok *ostatné* do zoznamu smartfónov,
- pridajte na 1. úroveň nový prvok *Príslušenstvo*, ktorý bude zoznamom s tromi prvkami: *batérie*, *klávesnice* a *obaly*.

#### *ÚLOHA 5.12*

V kóde z predchádzajúcej úlohy experimentujte s rôznymi kombináciami elementov <ul> a <ol>. Napríklad:

- Nahraďte element  $\langle u \rangle$ , ktorý definuje zoznam 1. úrovne, elementom  $\langle 0 \rangle$ .
- Nahraďte element <ul> v niektorom zozname 2. úrovne (napr. pri definícii zoznamu smartfónov) elementom <ol>.
- Upravte viacúrovňový zoznam tak, aby zoznam 1. úrovne bol zoznam s odrážkami, ale všetky zoznamy 2. úrovne boli číslované pomocou písmen a., b., ...

Pri riešení týchto úloh si dajte pozor na koncové značky – ak sa zoznam začína značkou <ul>, musí sa končiť značkou </ul> a ak sa začína značkou <ol>, musí sa končiť značkou </ol>.

#### *ÚLOHA 5.13\**

Pozrite si v niektorej svojej učebnici stranu s obsahom. Vedeli by ste rovnaký obsah vytvoriť pomocou jazyka HTML?

Upravte kód (doplňte vhodné elementy) zo súboru 05/obsah.html tak, aby ste vytvorili viacúrovňový číslovaný zoznam.

# **5.4 Časté chyby pri tvorbe zoznamov**

### *ÚLOHA 5.14*

Preskúmajte nasledujúce zdrojové kódy. Sú podľa vás správne? Každý kód zobrazte vo webovom prehliadači, resp. "spustite" v JSFiddle. Zobrazí prehliadač to, čo by ste očakávali?

Kódy nájdete v priečinku 05/chyby v súboroch 01.html až 05.html.

```
1. 4.
```

```
<body>
  <sub>ul</sub></sub>
       <li>ryby</li>
       <li>obojživelníky</li>
       <li>plazy
       <li>vtáky</li>
       <li>cicavce</li>
  \langle/ul>
</body>
```
<li>ryby</li>

<li>plazy</li> <li>vtáky</li> <li>cicavce</li>

<li>obojživelníky</li>

```
<body>
  <li>ryby</li>
  <li>obojživelníky</li>
  <li>plazy</li>
  <li>vtáky</li>
   <li>cicavce</li>
</body>
```
 $2.5.$ 

```
<body>
  \langle u1 \rangle <li>Notebooky</li>
      <ul>
         <li>herné</li>
         <li>multimediálne</li>
     \langle/ul>
      <li>Smartfóny</li>
  \langle/ul>
</body>
```
3.

<body>  $<sub>u</sub>1>$ </sub>

</body>

```
<body>
  \langle u1 \rangle<li>ryby</li>
       <li>obojživelníky</li>
       <li>plazy<li>
       <li>vtáky</li>
       <li>cicavce</li>
  \langle/ul>
</body>
```
Najčastejšie pri tvorbe zoznamov dochádza k takýmto chybám:

- zabudneme koncovú značku </li> (kód 1) alebo </ul> (kód 2),
- **namiesto koncovej značky </1i> napíšeme počiatočnú <1i> (kód 3) ... tým** definujeme úplne iný zoznam,
- **u** úplne vynecháme element  $\langle u \rangle \langle u \rangle$  a definujeme priamo prvky zoznamu pomocou elementu <1i> (kód 4),
- **z** zoznam 2. úrovne vložíme priamo do elementu  $\langle u \rangle$  pre 1. úroveň namiesto toho, aby sme ho vložili ako obsah elementu  $\langle 1 \text{ i} \rangle$  1. úrovne (kód 5).

Prehliadač zobrazí stránku aj s chybným zdrojovým kódom, zväčša sa naše chyby "snaží nejako opraviť". Nemali by sme sa však na to spoliehať, pretože nie každý prehliadač to dokáže a navyše takto "opravená" stránka nemusí zodpovedať našim predstavám.

# *ÚLOHA 5.15*

*PRÍKLAD 5.16*

Opravte chyby v kódoch z *úlohy 5.14*.

## **5.5 Nastavenie vlastností zoznamov pomocou CSS**

Jazyk HTML ponúka len veľmi málo možností prispôsobenia zoznamov. Tvar odrážky v HTML5 nemôžeme nastaviť vôbec a pri číslovanom zozname máme len obmedzené možnosti. Pomocou kaskádových štýlov môžeme nastaviť viacero typov odrážok a číslovania a navyše pomocou vlastnosti list-style-image môžeme zoznamom nastaviť ľubovoľný obrázok ako odrážku.

```
V editore JSFiddle použime ešte raz zdrojový kód z úlohy 5.1 a zobrazme ho.
Do časti CSS pridajme nasledujúcu definíciu štýlu:
ul {
  list-style-type: square;
}
a znovu zobrazme výsledok. Odrážky sa zmenili z kruhov na štvorce.
Prísady na pizzu:
     \blacksquare šunka
     - syr
     ■ kukurica
     \blacksquare olivy
ÚLOHA 5.17
Meňte hodnotu list-style-type postupne na: circle, disc, decimal, lower-greek. 
Zmeňte tiež <ul> na <ol> a vyskúšajte znova.
Ďalšie hodnoty vlastnosti list-style-type si môžete pozrieť na
https://www.w3schools.com/cssref/pr_list-style-type.asp
```
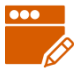

#### *PRÍKLAD 5.18*

Do zdrojového kódu stránky IT Pizza pridajme nasledujúcu definíciu štýlu (spomeňme si, že definície štýlov vkladáme do elementu <style></style>, ktorý je v hlavičke dokumentu):

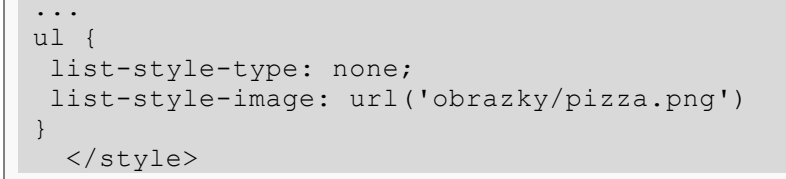

Pri nastavovaní obrázku ako odrážky je vhodné vypnúť typ odrážky pomocou vlastnosti liststyle-type: none.

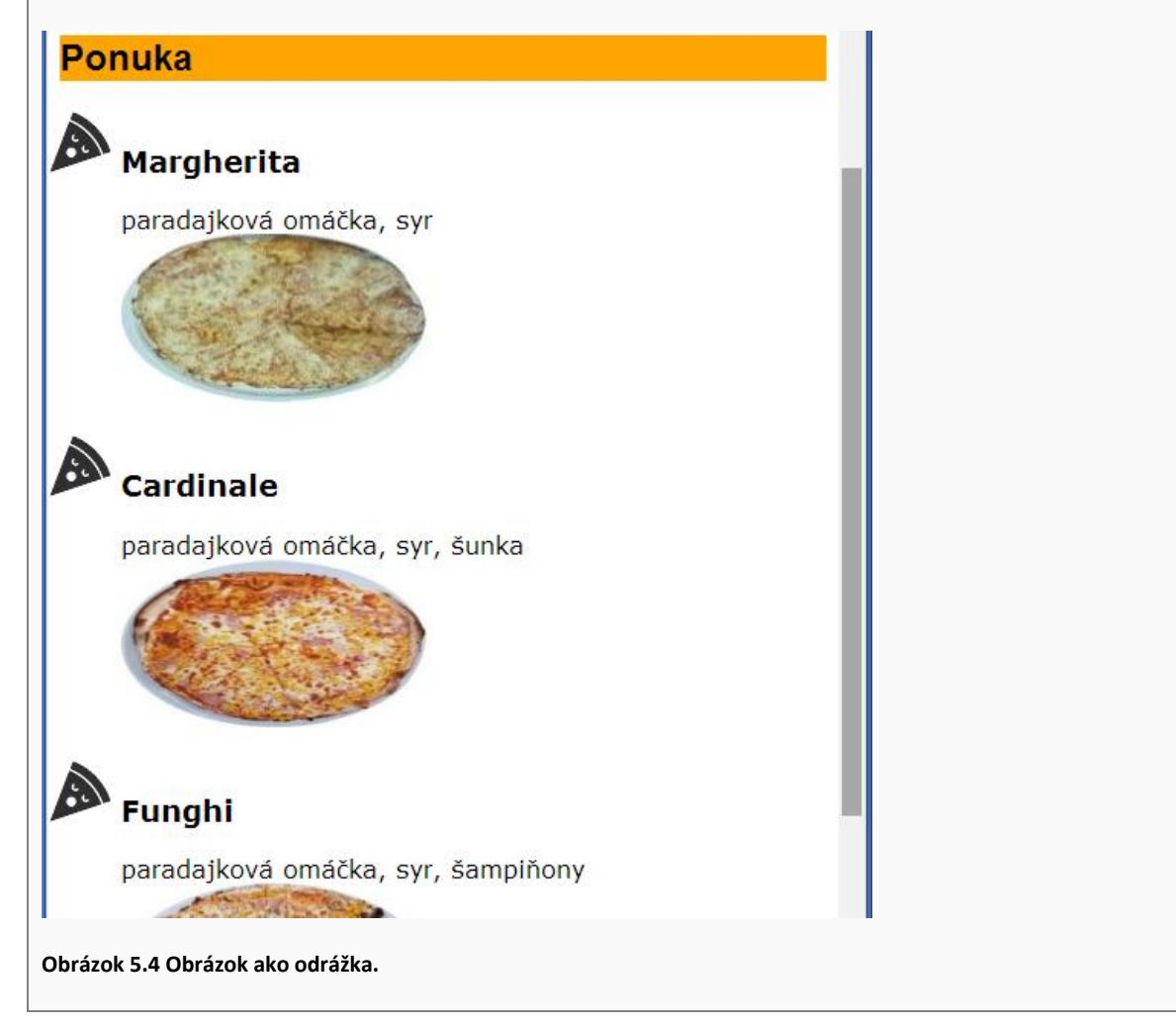

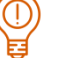

#### *ÚLOHA 5.19*

Zmeňte tvar odrážok na stránke IT Pizza na obrázok zo súboru 05/obrazky/odrazka.png.

# **5.6 Metodické pokyny pre učiteľa**

#### **CIEĽ**

Cieľom je naučiť sa vytvárať rôzne druhy zoznamov, pochopiť princíp vnárania zoznamov.

# **VÝKLAD**

Žiakov necháme experimentovať v príklade 1.1, aby sami prišli na to, aký význam majú elementy ul a li, neskôr ol. Tiež veľa experimentujú s atribútom type.

Pri viacúrovňových zoznamoch treba zdôrazniť, že zoznam nižšej úrovne sa vkladá do elementu li zoznamu vyššej úrovne, nie priamo do elementu ul/ol zoznamu vyššej úrovne.

**Nadväznosť na predchádzajúce kapitoly:** vyžaduje všetky predchádzajúce kapitoly; ak ste vynechali kapitolu 3 so štýlmi, je treba z tejto kapitoly vypustiť časť 5.5 Nastavenie vlastností zoznamov pomocou CSS.

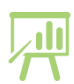

Úloha 5.14 Zvýraznené chyby a ich oprava

```
Kód s chybami Opravený kód
1.
<body>
 \langle 11 \rangle<li>ryby</li>
     <li>obojživelníky</li>
     <li>plazy
```
<li>vtáky</li> <li>cicavce</li>  $\langle$ /ul> </body>

chýba koncová značka </li>

```
2.
<body>
  \langle u1 \rangle<li>ryby</li>
      <li>obojživelníky</li>
      <li>plazy</li>
      <li>vtáky</li>
      <li>cicavce</li>
</body>
```
chýba koncová značka </ul>

3. <body>

```
\langle u1 \rangle<li>ryby</li>
      <li>obojživelníky</li>
      <li>plazy<li>
      <li>vtáky</li>
       <li>cicavce</li>
  \langle/ul>
</body>
```
Namiesto koncovej značky počiatočná.

#### 4.

```
<body>
   <li>ryby</li>
   <li>obojživelníky</li>
  <li>plazy</li>
  <li>vtáky</li>
   <li>cicavce</li>
</body>
```
vynechané <ul> </ul>

```
5.
<body>
   \langle u1 \rangle <li>Notebooky</li>
     \langle 111 \rangle <li>herné</li> 
         <li>multimediálne</li>
     \langle/ul>
      <li>Smartfóny</li>
  \langle/ul>
</body>
```
chýba element <li></li>

```
<body>
  \langle 11 \rangle<li>ryby</li>
       <li>obojživelníky</li>
       <li>plazy</li>
       <li>vtáky</li>
       <li>cicavce</li>
  \langle/ul>
</body>
```
# <body>

```
 <ul> 
      <li>ryby</li>
      <li>obojživelníky</li>
      <li>plazy</li>
      <li>vtáky</li>
      <li>cicavce</li>
   </ul>
</body>
```

```
<body>
   <ul> 
      <li>ryby</li>
      <li>obojživelníky</li>
      <li>plazy</li>
      <li>vtáky</li>
      <li>cicavce</li>
  \langle/ul>
</body>
```

```
<body>
   <ul>
   <li>ryby</li>
   <li>obojživelníky</li>
   <li>plazy</li>
   <li>vtáky</li>
   <li>cicavce</li>
   </ul>
</body>
```

```
<body>
  \langle u1\rangle <li>Notebooky</li>
      <li>
        \langle u1 \rangle <li>herné</li> 
            <li>multimediálne</li>
        \langle/ul>
      </li>
      <li>Smartfóny</li>
  \langle/ul>
</body>
```